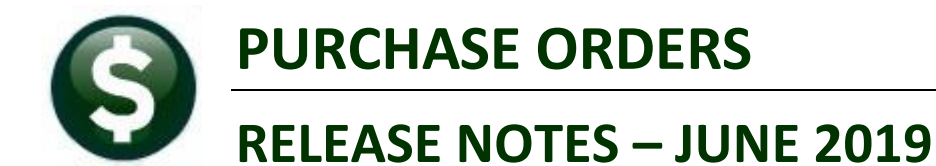

This document explains new product enhancements added to the ADMINS Unified Community (AUC) for Windows **PURCHASE ORDER system.** 

### **CONTENTS**

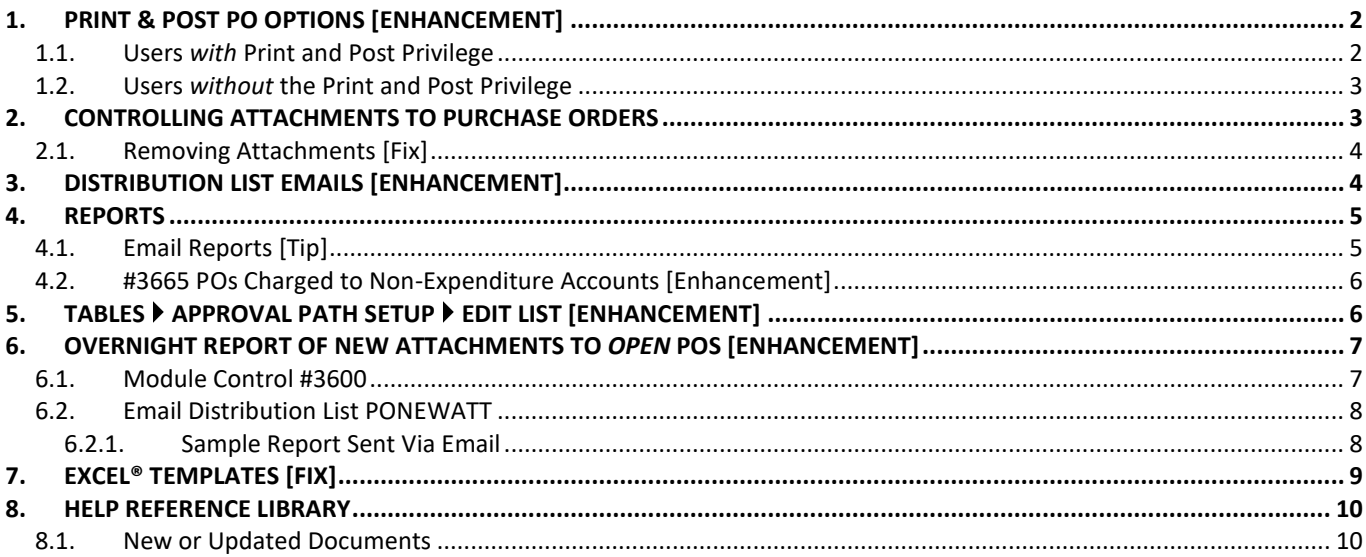

# <span id="page-1-0"></span>**1. PRINT & POST PO OPTIONS [Enhancement]**

| Goto                                                                                      |                                                                | <b>User Profile Screen</b><br>Entered                                                    | 07-Sep-2009 MUPDEV1                                                       |
|-------------------------------------------------------------------------------------------|----------------------------------------------------------------|------------------------------------------------------------------------------------------|---------------------------------------------------------------------------|
| Actions                                                                                   | <b>H</b> sername<br><b>THERESA</b><br>Name<br>Theresa          |                                                                                          | Changed 08-Apr-2019 THERESA<br>Last Login 08-Apr-2019 15:14:05.23 Live    |
| 1 General                                                                                 | 2 Account Security<br>3 PO / AP                                | 4 Human Resources<br>5 Budget<br>6 Collections                                           | 7 Misc Biling<br>Y Locin Hist                                             |
| Access for AP/PO Vendors<br>Allow Add Vendors on the Fly                                  | School O Both<br>○ Town<br>O Yes<br>$\bigcirc$ No              | Accept New Vendor Requests<br>OYes                                                       | $@$ No                                                                    |
| <b>Purchase Order Defaults</b>                                                            |                                                                | <b>Accounts Payable Defaults</b>                                                         |                                                                           |
| Default PO Type                                                                           | Regular                                                        | lt Type: استنبت<br>Print & Post POs<br>It Bank<br><b>EAST</b>                            | Payment Voucher<br>EASTERN BANK FOR A/P                                   |
| Suppress PO#/Restrict Entry Lkup<br>Allow Release during Entry<br>Allow Change Order Post | ONO<br>O Yes<br>) No<br>$\bigcirc$ No<br>O Yes<br>ONO<br>O Yes | ⊙Yes<br>re Control Amounts on Batches ( ) Yes<br>Allow Release during Entry              | @N0<br>O Yes<br>ONO                                                       |
| Password Approvals                                                                        | @N0<br>C Yes                                                   | Allow Manual Checks<br>Allow Change Order Post<br>Allow Transfer Batches                 | $\bigcirc$ No<br>O Yes<br>$\bigcap$ No<br>O Yes<br>O Yes<br>$\bigcirc$ No |
| <b>Contract Defaults</b>                                                                  | Only available for if<br>Suppress PO# is set to Yes            | Allow Duplicate Invoice# override<br>Password Approvals<br>Skip Department Code on Entry | ONO<br>O Yes<br>$O$ Yes<br>@N0<br>$\bigcap$ No<br>O Yes                   |
| Allow Change Order Post                                                                   | $•$ Yes<br>ONO                                                 | Error Check before Sending Batch<br>Allow Create New Voucher Batch                       | $\bigcirc$ No<br>O Yes<br>O Yes<br>ONO                                    |
|                                                                                           | Background Color<br>LIGHT STEEL BLUE                           | $\odot$ No<br>Reset Default Color<br>OYes                                                |                                                                           |

**Figure 1 New Print & Post POs" [Yes/No] Radio button**

#### <span id="page-1-1"></span>**1.1. Users** *with* **Print and Post Privilege**

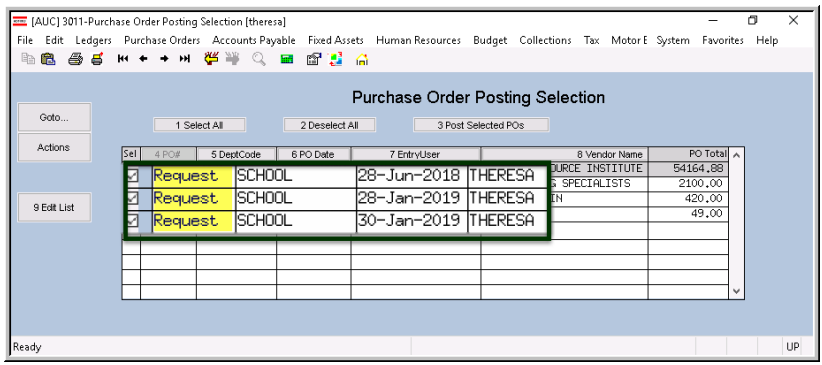

The **[3 PO/AP] Tab** on the **User Profile**  screen has a new **"Print & Post POs" [Yes/No]** Radio button. This option is only for users for whom **Purchase Order (PO)** numbers are suppressed during data entry and prior to printing.

**PO** numbers are revealed when the **PO** is printed and posted. **PO** entry users with the radio button set to **"Y"** may print and post **POs** once they are approved.

This feature allows sites to maintain *centralized control* over spending, yet use *decentralized data entry* and *printing*, without requiring printing and distribution by the central office.

Users with the privilege may select **Purchase Orders Purchase Order Entry**  $\triangleright$  **Print and Post.** The **Purchase Order Posting Selection** screen will show the **PO #** as **"Request"** and the user printing and posting will not see the **PO #** until the posting and printing are complete.

**Figure 2 Purchase Order Posting Selection Screen shows the PO # column as "Request" for restricted users**

|                    | 3710-FMSSC: POPORPST AUC |                               | Printed 09-Apr-2019 at 11:18:06 by THERESA |                      |                               | Page 1         |
|--------------------|--------------------------|-------------------------------|--------------------------------------------|----------------------|-------------------------------|----------------|
|                    |                          |                               |                                            | Town of Admins       |                               |                |
|                    |                          |                               |                                            | PO Posting Report    |                               |                |
|                    |                          |                               |                                            |                      |                               |                |
|                    | Batch#: 8869691          |                               |                                            |                      |                               |                |
|                    | Post Date: 09-Apr-2019   |                               |                                            |                      |                               |                |
|                    |                          |                               |                                            |                      |                               |                |
| $\prod_{P \in \#}$ | Date                     | Type Department               | Vendor# and Name                           |                      | PO Total Entered by           |                |
|                    |                          |                               |                                            |                      |                               |                |
| 191154             | 05-Apr-2019 R            | TOWN                          | 000692 STAPLES                             |                      | 500.00 THERESA                |                |
|                    |                          |                               |                                            |                      |                               |                |
|                    | Line Item#               | Description / Contract / Bid# |                                            | Quantity GL# Account |                               | G/L Amount     |
|                    |                          |                               |                                            |                      |                               |                |
|                    |                          |                               |                                            |                      | 0300-460-0000-004-00-00-54030 | 500.00         |
|                    |                          | shredder                      |                                            |                      |                               |                |
|                    |                          |                               |                                            |                      |                               |                |
|                    |                          |                               |                                            |                      | *** PO Total ***              | 500.00         |
|                    |                          |                               |                                            |                      |                               | -------------- |
|                    |                          |                               |                                            |                      |                               |                |

**Figure 3 The PO Posting report shows the PO #**

Once the **Purchase Orders** are posted and printed, the **Purchase Order** *number* will be shown on the Posting Report as shown in **Figure 3** and on the face of the Purchase Order as shown in **Figure 4**.

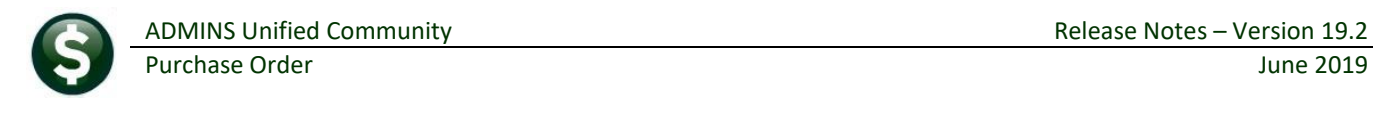

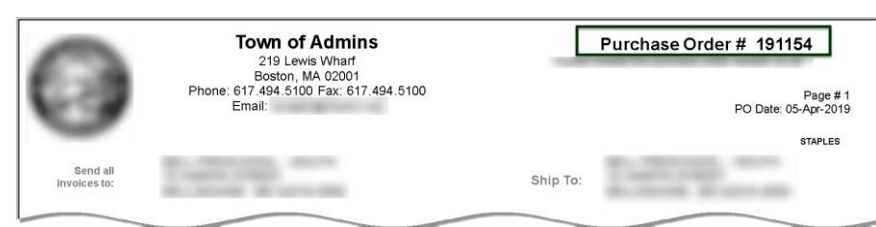

**Figure 4 The printed Purchase Order shows the PO #**

### <span id="page-2-0"></span>**1.2. Users** *without* **the Print and Post Privilege**

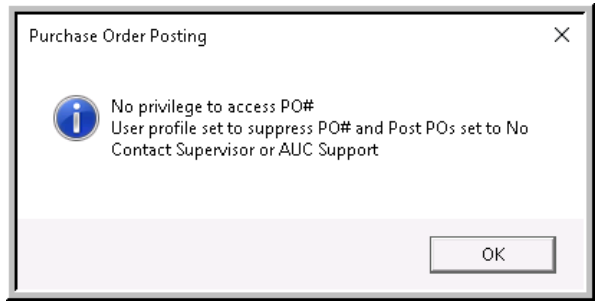

**Figure 5 Error message notifying users that posting is not allowed**

If the user has the **"Print & Post POs" [Yes/No]** Radio button set to **[No]** on the **User Profile** screen, and tries to print and post, the system will display the error message shown in Figure 5 indicating that the user may neither access **PO #s**, nor print and post **POs.** 

[ADM-AUC-PO-502]

# <span id="page-2-1"></span>**2. CONTROLLING ATTACHMENTS TO PURCHASE ORDERS**

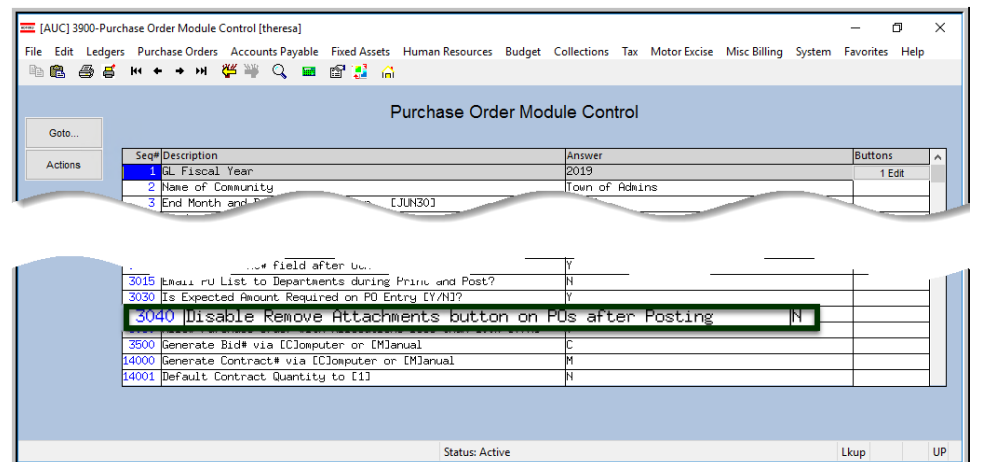

Prior to the software update, any user with access to a PO via the query screen could remove usersupplied attachments. **ADMINS** added a new module control value to allow sites to disable the **[8 Remove]** button on the attachments tab of the query screen once a purchase order is posted.

Set the value of **Module Control #3040** to **"Y"** to prevent the removal of attachments once a purchase order is posted.

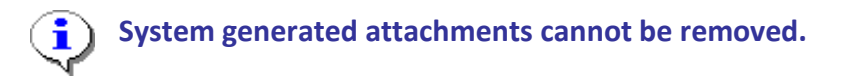

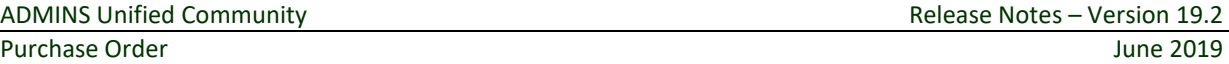

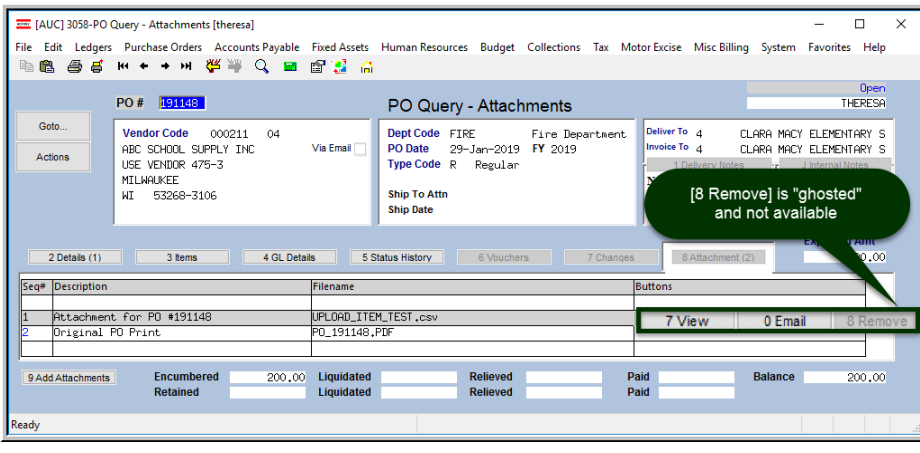

attachment during any processing performed *after* the purchase order is posted.

If *after* the PO has posted or in the change order entry process, the finance department wants to remove the document:

- 1. Set **MODCTR 3040** to **"N"**
- 2. Remove the attachment
- 3. Set **MODCTR 3040** back to **"Y"**.

The method applies to removing a user-created

[ADM-AUC-PO-503]

#### <span id="page-3-0"></span>**2.1. Removing Attachments [Fix]**

ADMINS Unified Community

Prior to the software update, the original user was showing on the **[5 Status History]** screen instead of the actual user who removed attachments. In this example, instead of **"THERESA"** showing as the user that removed the attachment, the user **"DDUBOIS"** would be listed. **ADMINS** corrected this and now the user removing the attachment will be shown accurately on the **[5 Status History]** screen. Click on **Purchase Orders Queries View**  All Purchase Orders  $\triangleright$  Select  $\triangleright$  [5 Status History] to view the screen:

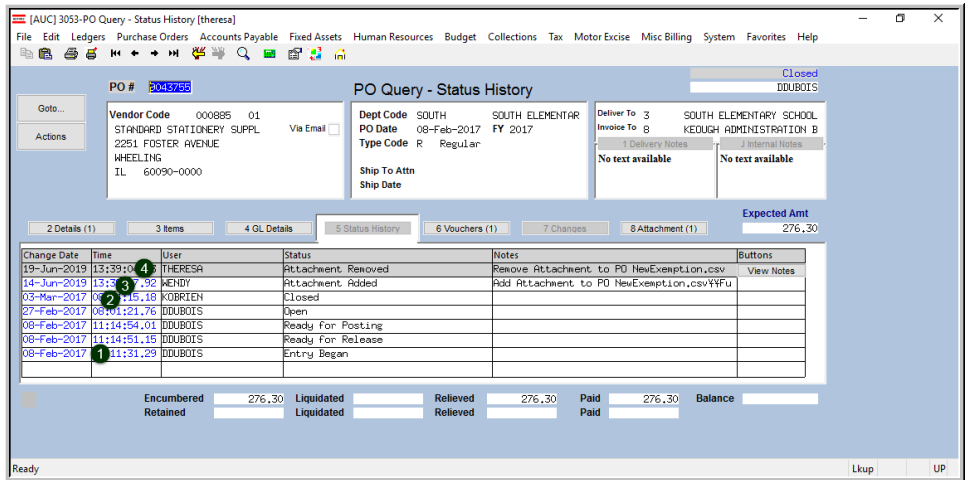

In the example in **[Figure 6](#page-3-2)**:

- 1.User **DDUBOIS** creates, releases and posts the purchase order.
- 2.User **KOBRIEN** closes the purchase order via a payment.
- 3.User **WENDY** adds an attachment to the purchase order
- 4.User **THERESA** removes the attachment

<span id="page-3-2"></span>**Figure 6 Status History screen shows accurate user information when removing attachments**

[ADM-AUC-PO-513]

# <span id="page-3-1"></span>**3. DISTRIBUTION LIST EMAILS [ENHANCEMENT]**

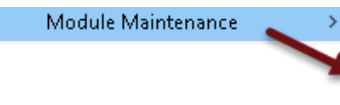

**ADMINS** uses dozens of distribution lists to notify designated users of a variety

**Email Distribution Lists** Email Users

of system events. The lists are set up in the **Module Maintenance • Email Distribution Lists** screen for each module.

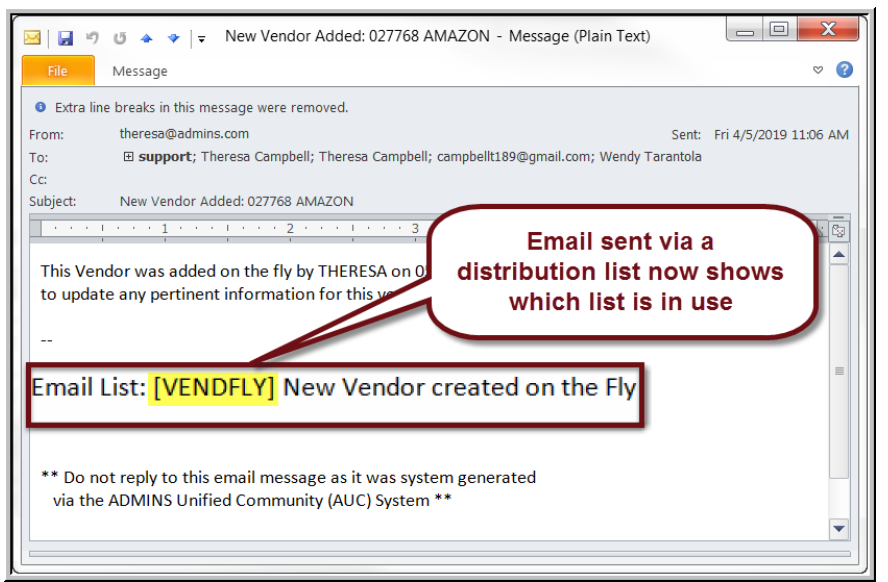

The **Email List Name** and **Description** is now included in the body of the email to identify the origin of the email.

This will be helpful information when users are receiving emails but are not sure where the email originates or why a particular user is receiving the information. In Figure 7, the **Email Distribution List** named **"VENDFLY"** was used by the system to notify users that a new vendor was created.

**Figure 7 System-generated email identifies the Email List [Name] & Description**

If the distribution needs to change, the list may be edited. Detailed instructions are available in the Help Reference Library for each module, for example, **PO–960 Email Distribution Lists**.

[ADM-AUC-SY-8102]

## <span id="page-4-0"></span>**4. REPORTS**

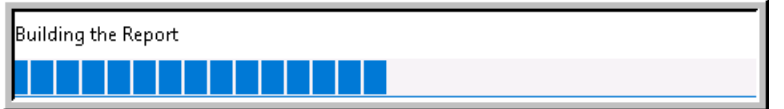

**ADMINS** reinstated the progress bar feature that indicates a report is running.

[ADM-AUC-SY-8093]

### <span id="page-4-1"></span>**4.1. Email Reports [Tip]**

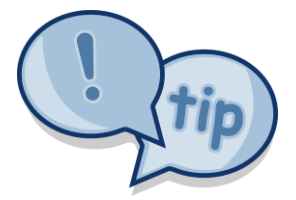

The support team frequently receives emails containing *scanned* images of **ADMINS** reports (we love pictures!). Any **ADMINS** report may be emailed via the **Reports Retrieve Output** function. This saves time and paper (no need for printing) and ensures accuracy when sending reports spanning multiple pages to *[support@admins.com](mailto:support@admins.com)*. There is a document, **PO–950 I forgot to print my reports**, that gives instructions on how to use the **Reports Retrieve Output Files** feature to email reports.

[ADM-AUC-DOC-166

## <span id="page-5-0"></span>**4.2. #3665 POs Charged to Non-Expenditure Accounts [Enhancement]**

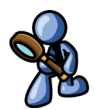

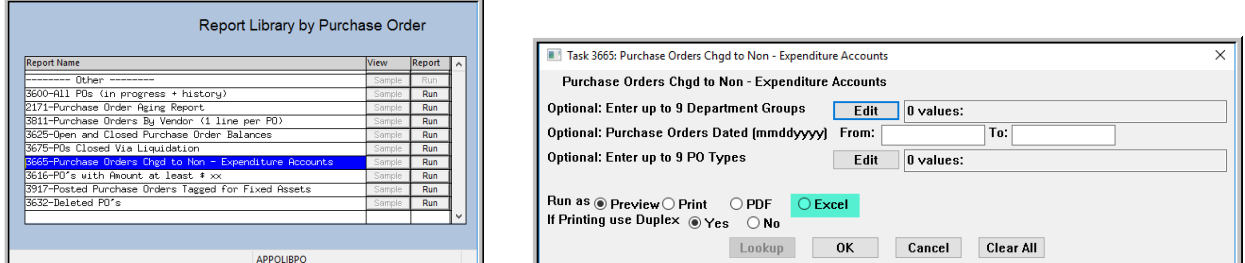

**ADMINS** added a **PO Status** column to the **Purchase Orders Charged to Non-Expenditure Accounts** report and also added the ability to create the report in **Excel®** format.

| <b>IFS</b> |                                                                                    |                 | 目 り・(*・)=                |                     |                            |   |                        |     | PO Vou Non Expend THERESA[5].xml - Microsoft Excel      |          |                             | $\Box$           | $\times$ |
|------------|------------------------------------------------------------------------------------|-----------------|--------------------------|---------------------|----------------------------|---|------------------------|-----|---------------------------------------------------------|----------|-----------------------------|------------------|----------|
|            | <b>File</b><br>Home<br>View<br>Insert<br>Page Layout<br>Data<br>Review<br>Formulas |                 |                          |                     |                            |   |                        |     |                                                         |          |                             |                  |          |
|            |                                                                                    | L <sub>15</sub> | $\overline{\phantom{a}}$ |                     | $f_x$                      |   |                        |     |                                                         |          |                             |                  |          |
|            |                                                                                    | A               | B                        | C.                  | D                          | E |                        | G   | н                                                       |          |                             | K                |          |
|            | PO#                                                                                |                 | <b>PO</b> Date           | <b>Vendor# Name</b> |                            |   | <b>Type Department</b> | GL# | <b>Account</b>                                          | Amount   | <b>Type</b>                 | <b>PO</b> Status |          |
|            |                                                                                    |                 | 4.827 4/27/1999          | 001203              | TOWN OF ADMINS-ALT PRINT   |   | SCHOOL                 |     | 1000-300-2200-550-06-00-52040                           | 424 75   |                             | <b>Closed</b>    |          |
|            |                                                                                    |                 | 9.066 12/14/2001         | 006641              | <b>MESPEF</b>              |   | <b>SCHOOL</b>          |     | $0000-000-0000-000-00-00-00000$                         |          |                             | <b>Closed</b>    |          |
|            |                                                                                    |                 | 19.049 10/27/2005        | 014251              | <b>SUZAN CULLEN</b>        |   | <b>SCHOOL</b>          |     | 2900-000-0000-000-00-00-20115 SCHOOL ENCUMBRANCES-EXP   |          | 500.00 Liability            | Closed           |          |
|            |                                                                                    |                 | 19.117 7/27/2005         | 014016              | TOWN OF LITTLETON          | R | <b>SCHOOL</b>          |     | 1000-000-0000-000-00-00-20115 SCHOOL ENCUMBRANCES-EXP   |          | 2.716.50 Liability          | Closed           |          |
|            |                                                                                    |                 | 25.913 1/14/2009         | 000220              | <b>BALFOUR</b>             | R | SCHOOL                 |     | 1000-000-0000-000-00-00-20115 SCHOOL ENCUMBRANCES-EXP   |          | 8.95 Liability              | Closed           |          |
|            |                                                                                    |                 | 27.975 9/3/2009          | 008947              | TRAVELERS TRANSIT, INC.    |   | <b>KEOUGH</b>          |     | 1000-000-0000-000-00-00-20115 SCHOOL ENCUMBRANCES-EXP   |          | 1.00 Liability              | Closed           |          |
|            |                                                                                    |                 | 46.599 8/30/2017         | 010852              | <b>GOVCONNECTION. INC.</b> | R | <b>HIGHSCHOOL</b>      |     | 2310-000-2250-406-10-00-54085 NON INSTRUCTIONAL TECHNOL |          | 5.499.18 Revenue            | <b>Closed</b>    |          |
|            |                                                                                    |                 |                          |                     |                            |   |                        |     | *** Grand Total ***                                     | 9,150.38 |                             |                  |          |
| 10         |                                                                                    |                 |                          |                     |                            |   |                        |     |                                                         |          |                             |                  |          |
| 11         |                                                                                    |                 |                          |                     |                            |   |                        |     |                                                         |          |                             |                  |          |
|            |                                                                                    |                 | Popornonexp              |                     |                            |   |                        |     | $\vert$ 4                                               |          |                             |                  |          |
|            | Ready                                                                              |                 |                          |                     |                            |   |                        |     |                                                         |          | <b>BOH</b><br>$112\%$ $(-)$ |                  | ⊕        |

**Figure 8 Purchase Orders Charged to Non-Expenditure Accounts report in Excel® format**

[ADM-AUC-PO-511]

# <span id="page-5-1"></span>**5. TABLES Approval Path Setup Edit List [Enhancement]**

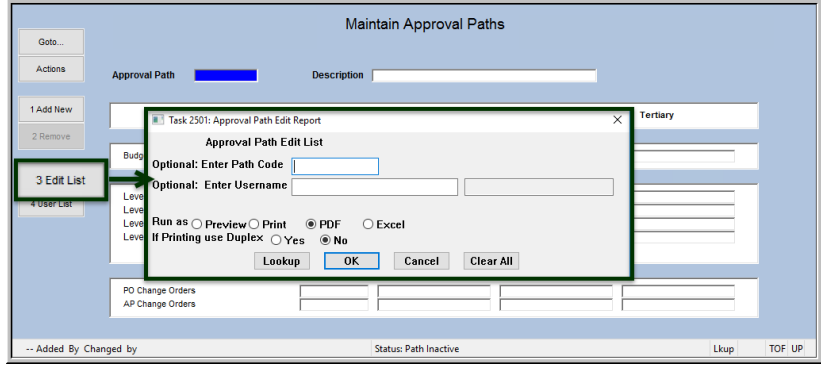

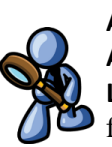

**ADMINS** enhanced the **Approval Path Table Edit List** by adding the option to filter by approval path status. This allows sites with many unused approval paths to only view the active paths. This status filter works in conjunction with the optional **Path Code** and **Username** filters.

**Figure 9 Before – Edit List reported on all approval paths, whether inactive or active**

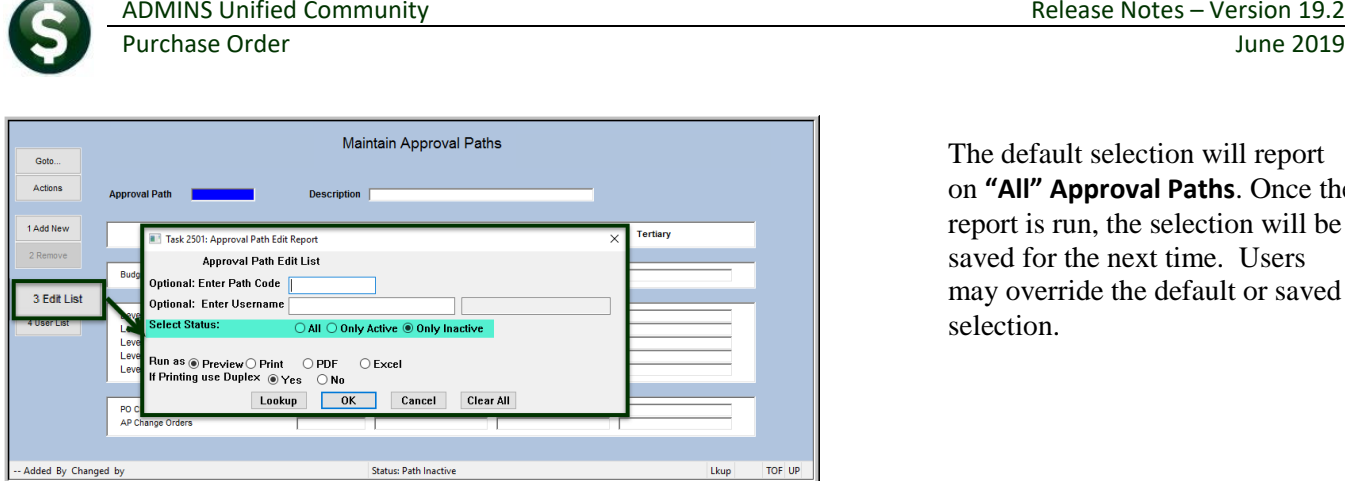

The default selection will report on **"All" Approval Paths**. Once the report is run, the selection will be saved for the next time. Users may override the default or saved selection.

**Figure 10 After – Edit List allows filtering by status –"All" is the default**

[ADM-AUC-PO-510]

## <span id="page-6-0"></span>**6. OVERNIGHT Report of New Attachments to** *OPEN* **POs [Enhancement]**

**ADMINS** added a new report to the overnight job to notify selected users that new files have been attached to *open* purchase orders. This is managed via a new module control, **#3600**, and a new **Email Distribution List**, **PONEWATT**.

#### <span id="page-6-1"></span>**6.1. Module Control #3600**

Select **Purchase Order Module Maintenance Module Control 3600**:

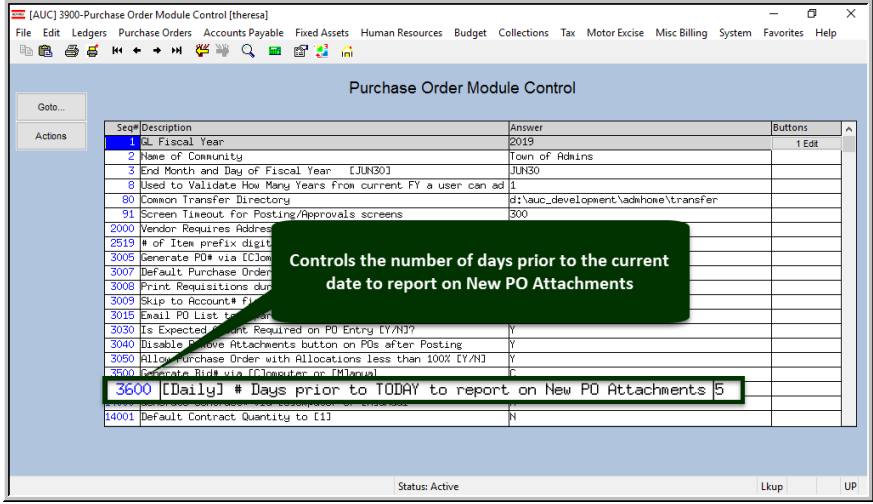

The default value for all sites will be set to **5** days when this feature is installed with the June software update.

The value may be changed by anyone with access to the **Module Maintenance screen**.

**Figure 11 New module control #3600**

## <span id="page-7-0"></span>**6.2. Email Distribution List PONEWATT**

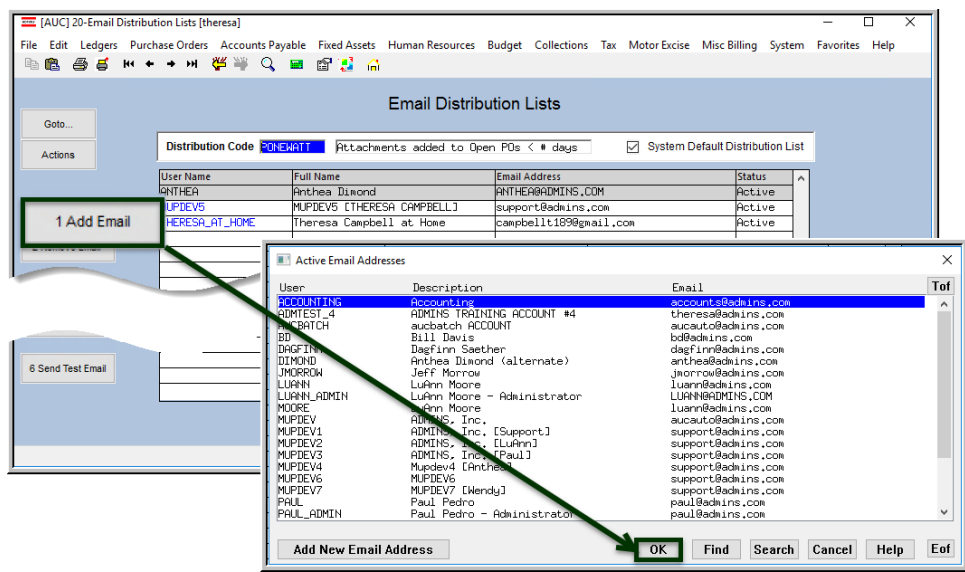

**Figure 12 Updating the PONEWATT Email Distribution List**

#### <span id="page-7-1"></span>**6.2.1. Sample Report Sent Via Email**

| [PLUTO-AUC] Daily: PO with New Attachments within the last # days                                                    |
|----------------------------------------------------------------------------------------------------|
| PO NewAttach Withindays.xml (10 KB)                                                                                  |
| File Attachment Included                                                                                             |
|                                                                                                    |
| Email List: [PONEWATT] Attachments added to Open POs < 5 days                                                        |
| ** Do not reply to this email message as it was system generated<br>via the ADMINS Unified Community (AUC) System ** |
|                                                                                                    |

**Figure 13 Sample email sent via the overnight job**

The list will be empty when installed with the software update.

Select **Purchase Order Module Maintenance Email Distribution Lists PONEWATT;** click **[1 Add Email]** and choose the users to be added to the new list.

Detailed instructions on managing Email Distributions Lists are found in **PO–960 Email Distribution Lists** in the Help Reference Library.

The report will be emailed to the members of the **PONEWATT** distribution list. The report will be contained in an attachment to the email, to be opened with Microsoft **Excel®**.

A sample of the report attached to the email is shown in **[Figure 14;](#page-7-2)** the columns are described in the table below**.**

| <b>XIL</b><br>$10 - 11 = 7$<br>PO NewAttach Withindays.xml [Read-Only] - Microsoft Excel |                    |                          |                                |    |                                                     |          |                     |  |                                                                                                    |            |  |
|------------------------------------------------------------------------------------------|--------------------|--------------------------|--------------------------------|----|-----------------------------------------------------|----------|---------------------|--|----------------------------------------------------------------------------------------------------|------------|--|
| File<br>Data<br>Review<br>View<br>Add-Ins<br>Home<br>Formulas<br>Insert<br>Page Layout   |                    |                          |                                |    |                                                     |          |                     |  |                                                                                                    |            |  |
| O <sub>24</sub>                                                                          |                    | $\overline{\phantom{0}}$ | $f_x$                          |    |                                                     |          |                     |  |                                                                                                    |            |  |
|                                                                                          | B.                 | $\mathbf{C}$             |                                | E. |                                                     | G.       | H                   |  |                                                                                                    |            |  |
| PO#                                                                                      |                    |                          | Vendor# Remit Vendor Name      |    | <b>Seq# Description</b>                             |          |                     |  | Entry Date Entry Time Entry User Filename 1                                                        | Filename 2 |  |
|                                                                                          | 2 191110 012366 01 |                          | A CUSTOM PLUMB & HEAT          |    |                                                     |          |                     |  | 5/10/2019 11:16:19.07 THERESA D:VAUC Development\admhome\Transfer\ACA\Bad Dates.csv                |            |  |
|                                                                                          | 3 191148 000211 04 |                          | ABC SCHOOL SUPPLY INC          |    | 3 test adding attachment to an open PO              |          |                     |  | 5/10/2019 11:00:29.00 THERESA D:\AUC Development\admhome\Transfer\ATTACH\BID-2017001-contract.docx |            |  |
|                                                                                          | 4 191154 000692 02 |                          | <b>STAPLES</b>                 |    | 2 Test adding an attachment to an Open PO 5/10/2019 |          | 10:59:20.17 THERESA |  | D:\AUC_Development\admhome\Transfer\recon0530181607.dat                                            |            |  |
|                                                                                          | 5 191155 010852 03 |                          | <b>GOVCONNECTION, INC.</b>     |    | 2 testing new daily report                          | 5/8/2019 | 16:47:13.76 ANTHEA  |  | D:\AUC_Development\admhome\Transfer\ME_Delinquent.csv                                              |            |  |
|                                                                                          |                    |                          |                                |    |                                                     |          |                     |  |                                                                                                    |            |  |
|                                                                                          |                    |                          | # Days prior to Today to check |    |                                                     |          |                     |  |                                                                                                    |            |  |
|                                                                                          |                    |                          |                                |    |                                                     |          |                     |  |                                                                                                    |            |  |
|                                                                                          |                    |                          |                                |    |                                                     |          |                     |  |                                                                                                    |            |  |

<span id="page-7-2"></span>**Figure 14 Sample file attachment listing the new attachments to purchase orders for the past "x" days**

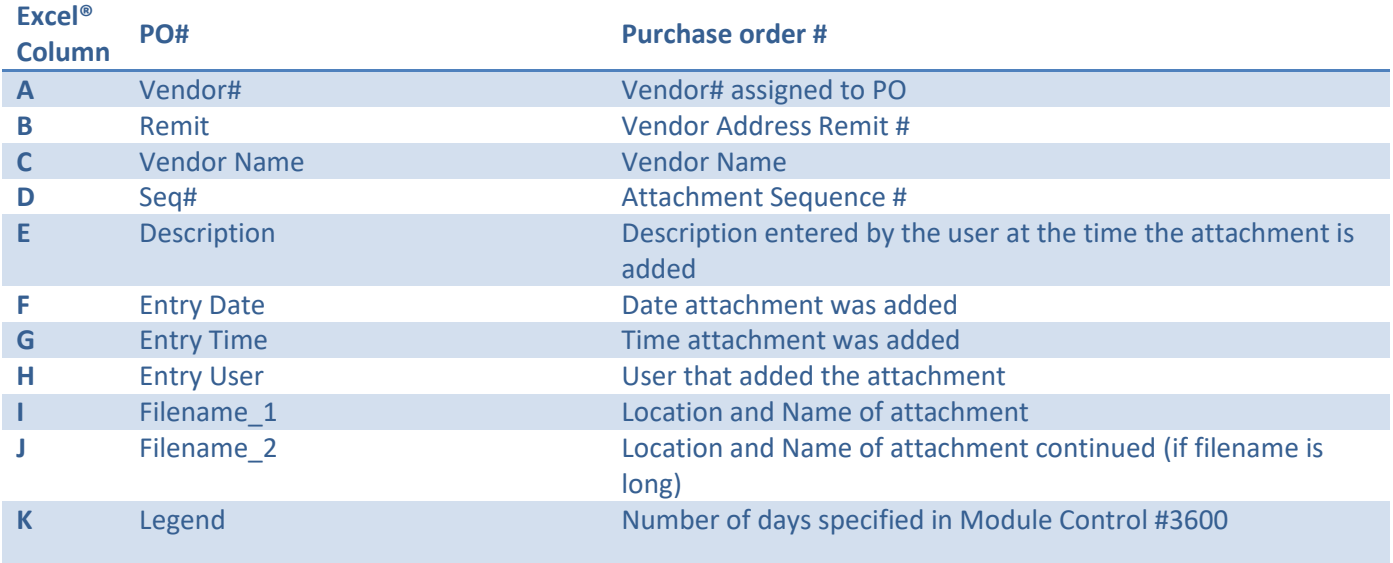

[ADM-AUC-PO-508]

# <span id="page-8-0"></span>**7. EXCEL® TEMPLATES [FIX]**

**ADMINS** provides **Excel®** spreadsheets used for a variety of upload purposes. Prior to the software update, when accessing a template, if a user tried to open a second copy of the template, the process terminated, bringing the user to the support page.

| Goto<br><b>Actions</b> | <b>Last Ran</b><br><b>Results</b>                              | THERESA's Support Help<br>n on 17-Jun-2019 15:29:49<br>́<br>$\checkmark$ |    |
|------------------------|----------------------------------------------------------------|--------------------------------------------------------------------------|----|
|                        | -- Added 07-Sep-2009 By MUPDEV1 Changed 03-May-2019 by THERESA |                                                                          | UP |

**Figure 15 Before – if the template was already open, process brought the user to the support page**

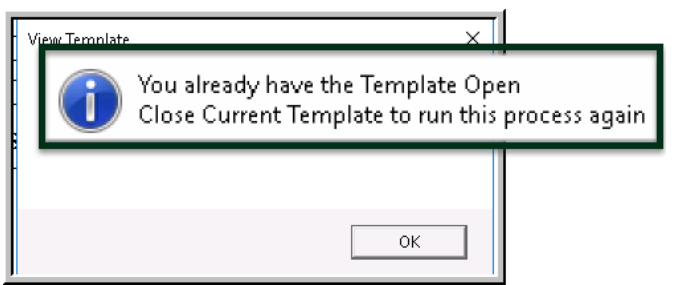

This was corrected and users will instead be informed that the template is already open.

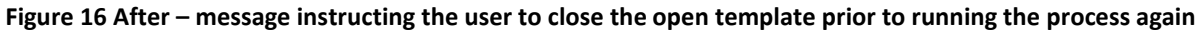

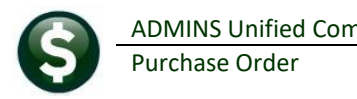

Changes affected these **Excel®** templates, available by selecting **Purchase Orders Help Reference Library**:

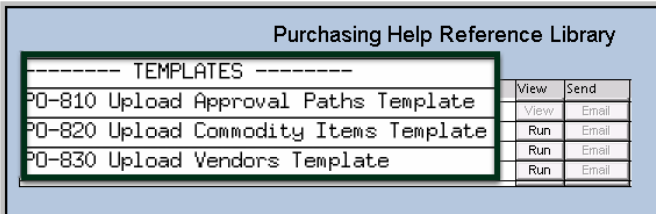

PO–810 Approval Paths Template PO–820 Commodity Items Template PO–830 Vendors Template

[TOC-SUP-SAPLAUC-2966]

# <span id="page-9-0"></span>**8. HELP REFERENCE LIBRARY**

<span id="page-9-1"></span>The following new or updated documentation was added to the Help Reference Library.

#### **8.1. New or Updated Documents**

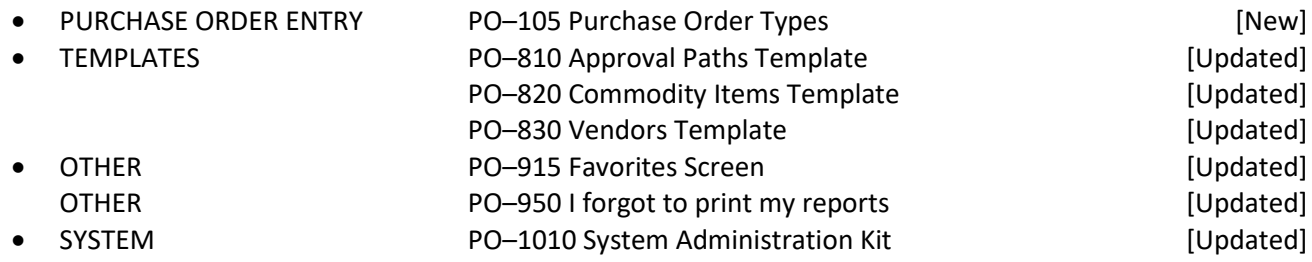